「資格の管理」 - デジタルバッジ (Digital Badges)

※CompTIA アカウント[にサインインし](https://login.comptia.org/login?ui_locales=ja)た後、ホーム画面の「資格の管理」から、管理サイト (Certmetrics)に移動します。

Digital Badges のメニューからは、デジタルバッジがご利用いただけます

デジタルバッジは、ソーシャルメディアのプロフィール、電子履歴書、電子メール書目に追加 <sub>フランルバンフ</sub>は、ファイルファイクのフロクインパ、電子機造員、電子グンプ国口に建造。<br>して、オンラインプラットフォームで提示することができる証明です。ご利用については任意 です。ご利用になられない場合は、Acclaim(アクレーム)アカウントを作成する必要はありま せん。また、Acclaim アカウントにおけるサポートは、CompTIA ではお受けできません。予め ご了承ください。

CompTIA デジタルバッジについては、CompTIA 日本支局ウェブサイトをご参照ください。 https://www.comptia.jp/cert\_about/digitalbadges/

1. 赤字になっている Click here to log into your digital badges をクリック

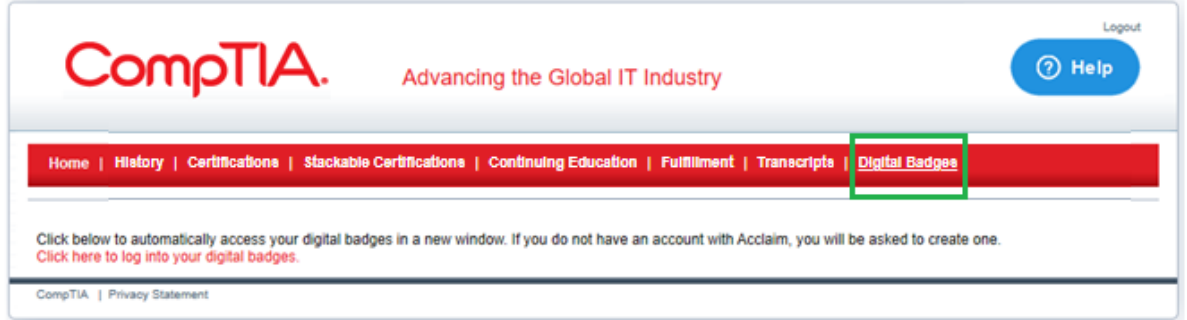

2. Acclaim のサイトが開きますので、Sign in または Create account より登録を開始しま す

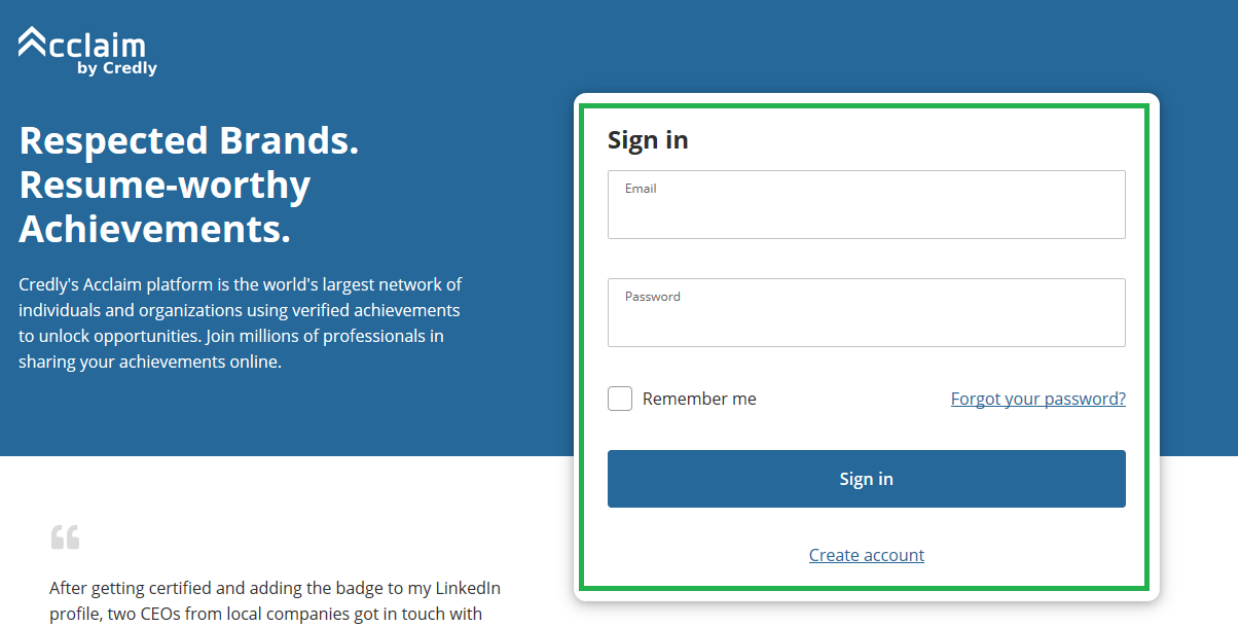

ページ | 25